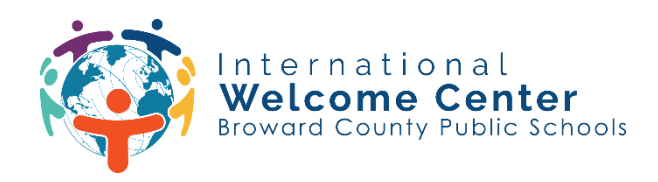

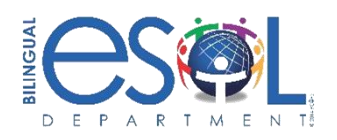

## **Pasos para acceder a Clever**

**Paso 1: Vaya a la página de inicio de sesión único (SSO) en** [sso.browardschools.com](https://sso.browardschools.com/) **y haga clic en "Iniciar sesión con Active Directory".**

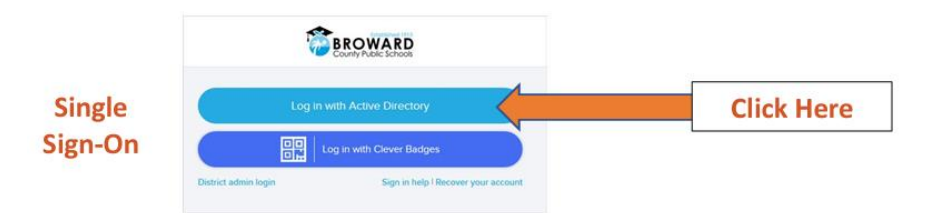

## **Paso 2: Introduzca el ID de estudiante y la contraseña para iniciar sesión en Clever Launchpad.**

Nombre de usuario: Estudiante ID#@my.browardschools.com

Contraseña: PMM/DD/AÑO ("P" seguida de la fecha de nacimiento del estudiante: mes, día y año)

## **EJEMPLO**

Nombre de usuario: 0612345678@my.browardschools.com

Contraseña: 10 de diciembre de 2000, la contraseña sería P12/10/2000

## **Paso 3: Seleccione la app que desea visitar.**

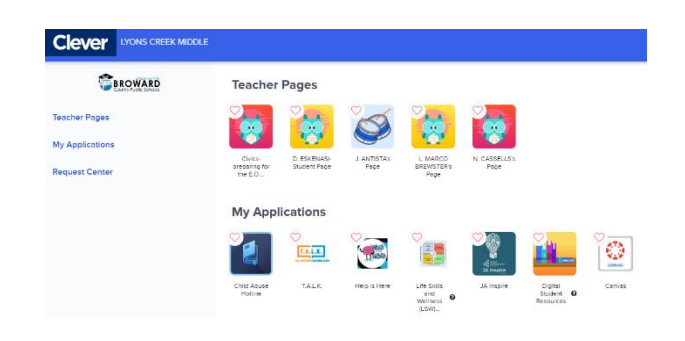

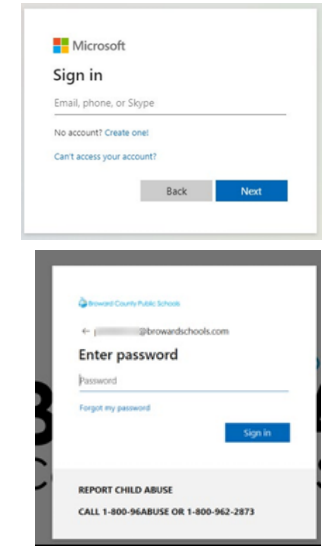

International Welcome Center 10300 Johnson Street, Pembroke Pines, FL 33026 (754) 321-2951 esolparents@browardschools.com